# **NEOS 4000**

### **4 Port GSM / 3G\* Fixed Wireless Terminal**

 **For models:** 

**NEOS 4000-01 (GSM900/1800) NEOS 4000-02 (GSM 850/900/1800/1900) \*NEOS 4000-3G (Next G & 3G)** 

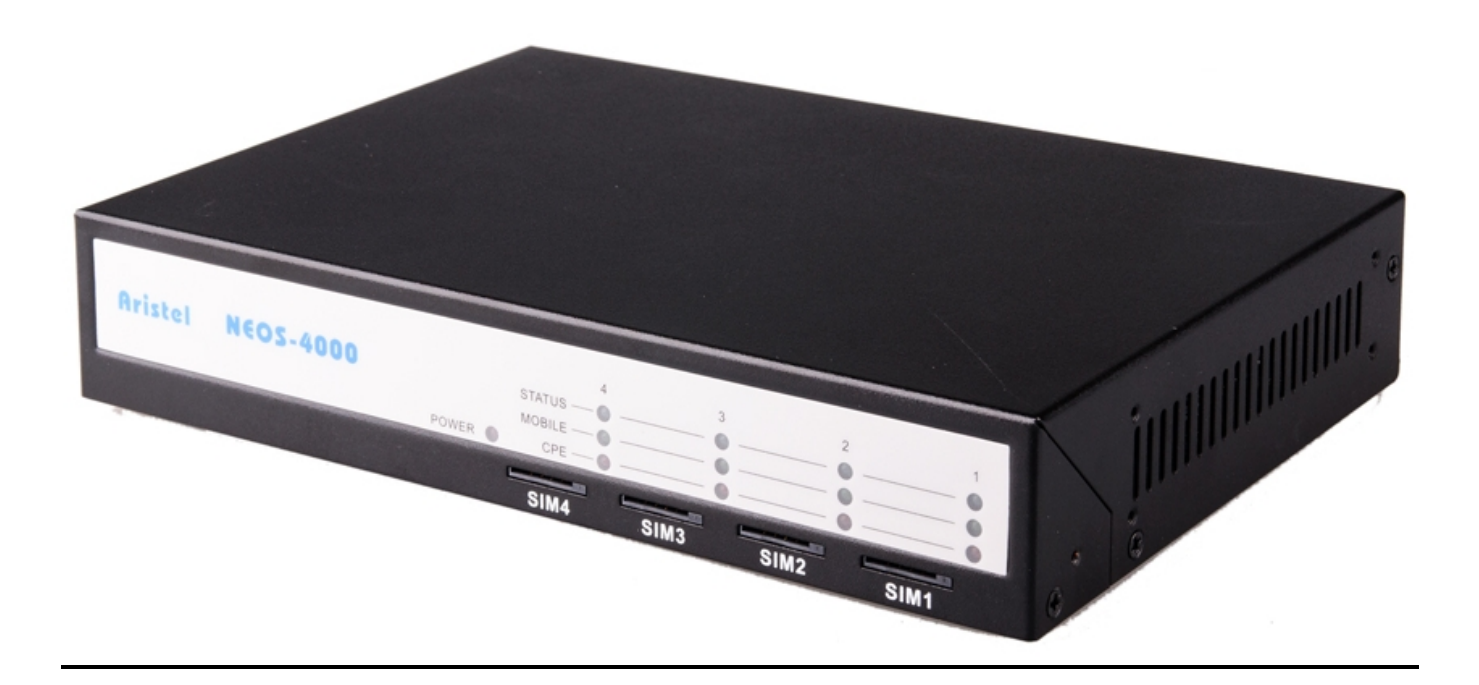

### **Operating Manual**

NEOS4000 SERIES Operating MANUAL Rev 1.2 May 2010 Page 1

### **Aristel Networks Pty Ltd Introduction**

Thank you for purchasing a **NEOS4000** product from Aristel Networks Pty Ltd. The **NEOS4000** enables you to take advantage of "mobile to mobile" lower cost calls when using your fixed line telephone or telephone system. The **NEOS4000** supports four SIMs on the GSM (or 3G) network enabling 4 simultaneous calls via 4 RJ12 phone ports.

### **Parts list**

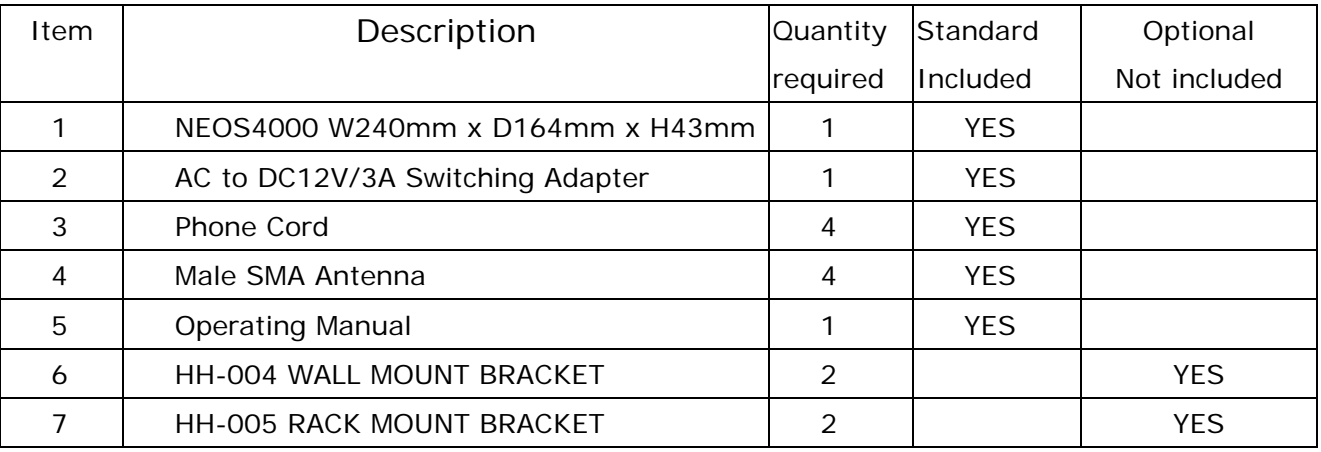

#### **System architecture**

Suitable for GSM networks operating in 900/1800 MHz bands and for 3G versions 850/900/2100Mhz UMTS bands & 850/900/1800/1900 GSM bands.

Australian standard dial tone, ring tone and ring cadence are included.

Comfort tone is provided during call set up.

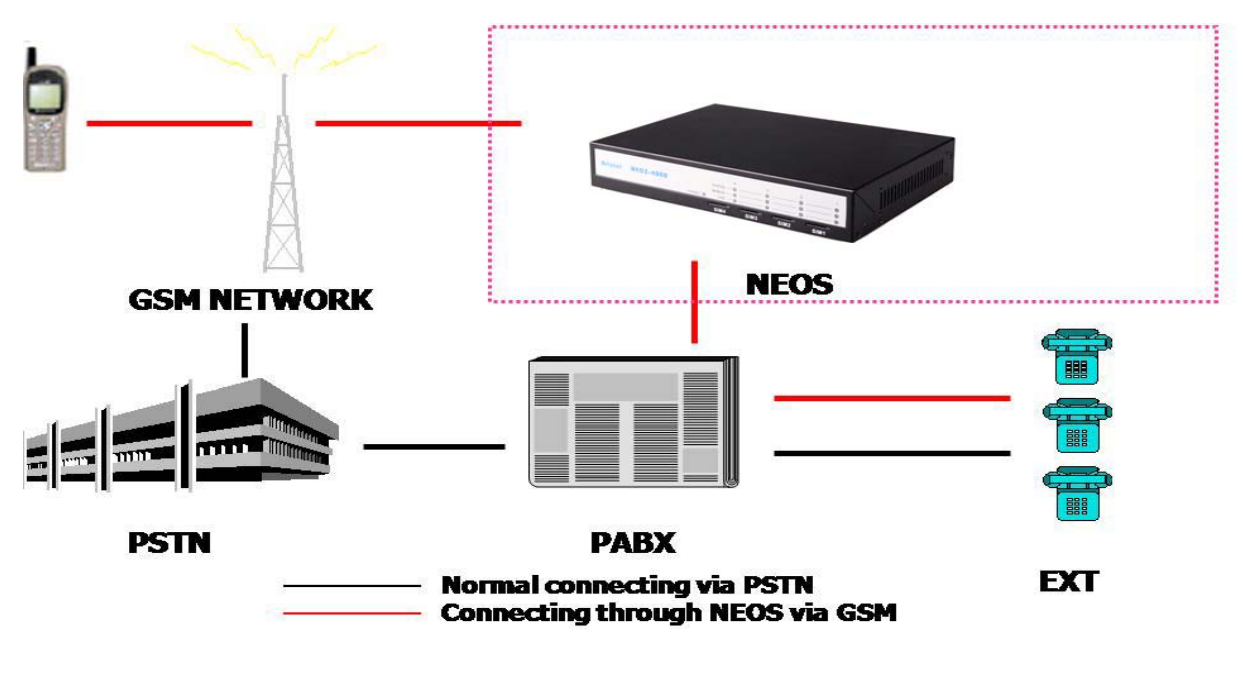

#### **Warning**

- 1. In the event of a mains power failure, this device may be unable to make or receive phone calls.
- 2. For 000 emergency calls, the PBX should be programmed to route these calls via the fixed PSTN or ISDN lines connected to the PBX systems.

#### **Installation**

- 1. SIM Card Installation(Fig 1)
	- 1.1 Disconnect the 12VDC power adapter from the NEOS4000.
	- 1.2 Insert the SIM card(s) (Note orientation of notched corner)
	- 1.3 Make sure the SIM card(s) is fully inserted.
	- 1.4 Reconnect the 12VDC power adapter
- 2. Connecting the antenna(Fig 2)
	- 2.1 Screw on the antenna as illustrated or connect the antenna lead (if magnetic type base and lead were supplied) to the connector marked ANT on the rear of the unit.
	- 2.2 Place antenna away from electrical/electronic systems (computers, microwave ovens, etc)
- 3. Connecting the Telephone System
	- 3.1 Plug the line cord(s) supplied, into the connector(s) marked PHONE PORT.
	- 3.2 Connect the other end of the line cord(s) to the PBX PSTN trunk port.
	- 3.3 Ensure that the power adaptor is connected and turned on.
	- 3.4 The red POWER indicator should be illuminated.

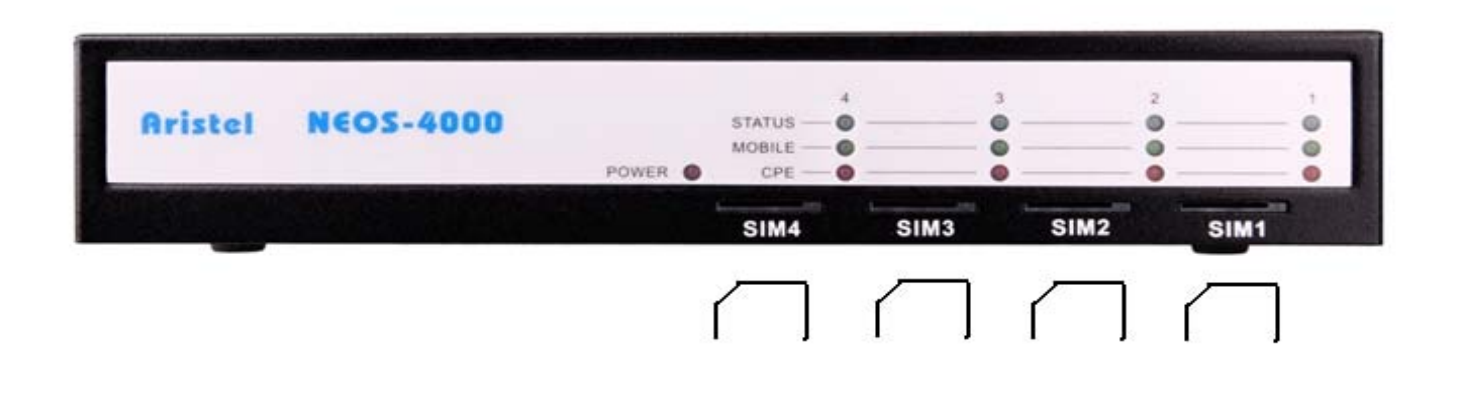

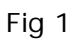

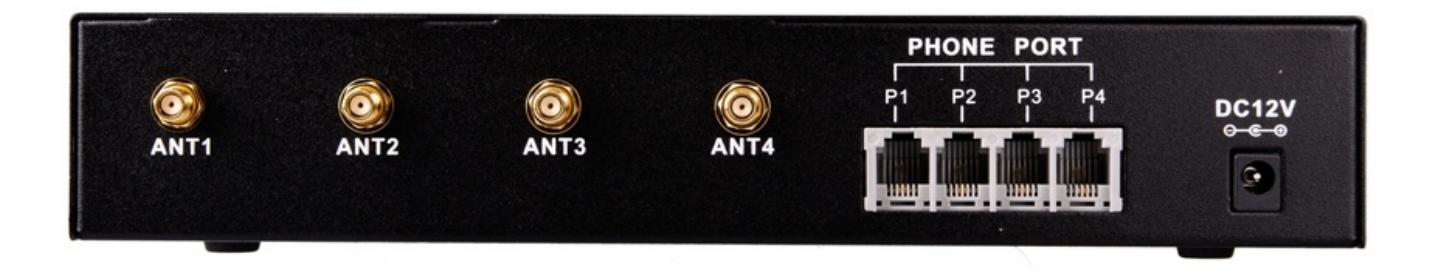

Fig 2

### **LED status indicators**

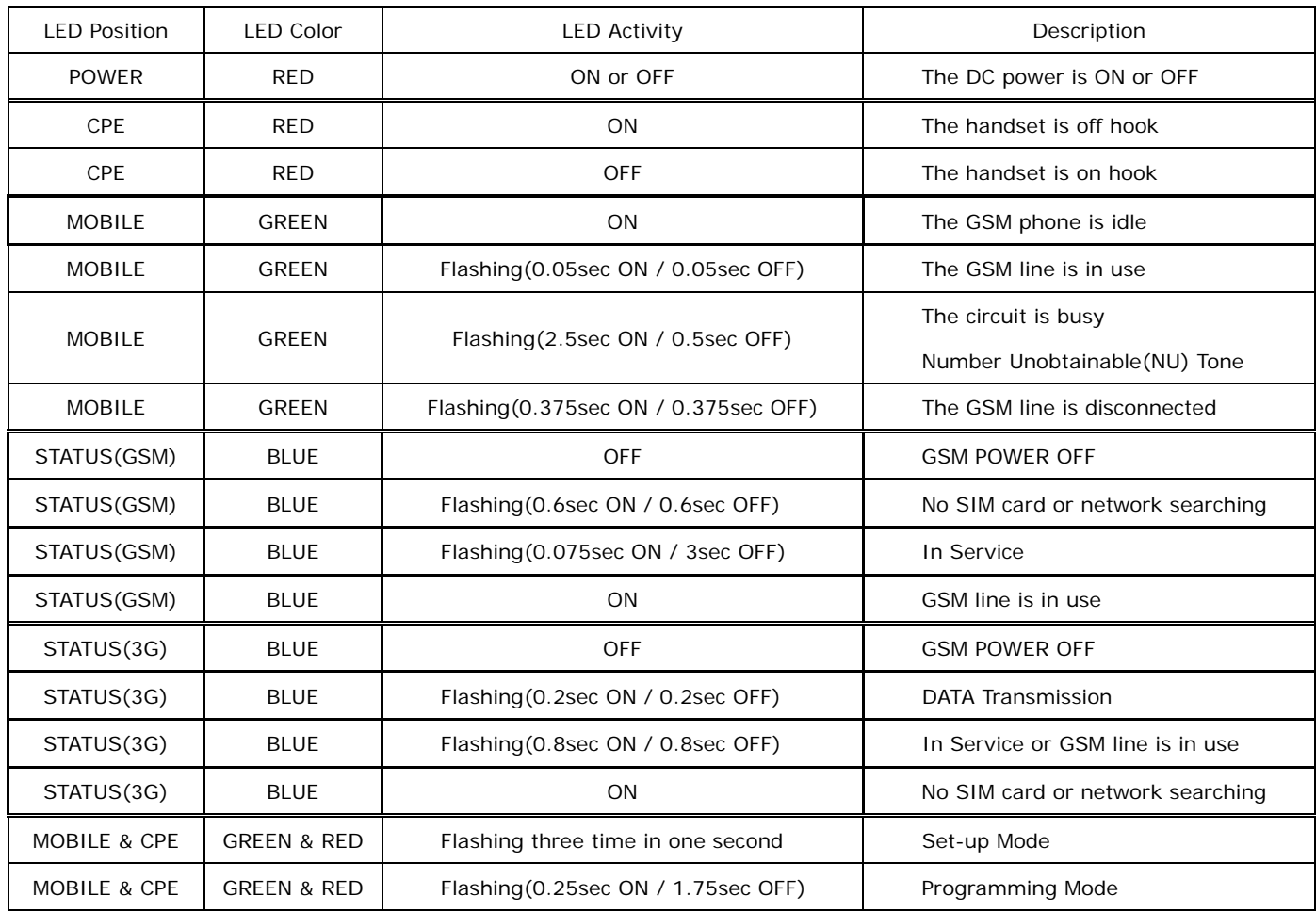

NEOS4000 SERIES Operating MANUAL Rev 1.2 May 2010 Page 4

### **Aristel Networks Pty Ltd Using the NEOS4000**

- 1. Pick up your telephone handset.
- 2. Listen for dial tone. (Check the system connections if no dial tone is heard)
- 3. Dial the desired number.

#### **Entering programming mode**

Plug a telephone (SLT) into the "PHONE PORT P1, P2, P3 or P4" socket, Lift off the handset. You will hear continuous dial tone. Dial  $* * * * * *$ . You will hear "Beep, Beep, Beep" repeated continuously. The green and red LEDs flash. You have 8 seconds to enter the password. Enter the password (default =  $1234\#$ ) you will hear a "Der" tone (this is "set-up" tone) repeated every 2 seconds. The green and the red LEDs will flash slowly.

System programming can now be commenced. See chart below. If a feature is correctly programmed, the green and the red LEDs will flash once and a Beep tone will be heard. If the input was incorrect, the green and the red LEDs will flash three times and three Beep tones will be heard. If you make an incorrect entry, hang up for less than 2 sec. to return to set-up mode. To end programming, hang-up for more than 2 sec. or press  $* * 0 0 #$ 

### **Programming feature**

#### **Factory Default Settings** - Press 9 9 9 to reset the unit back to Factory Default Settings

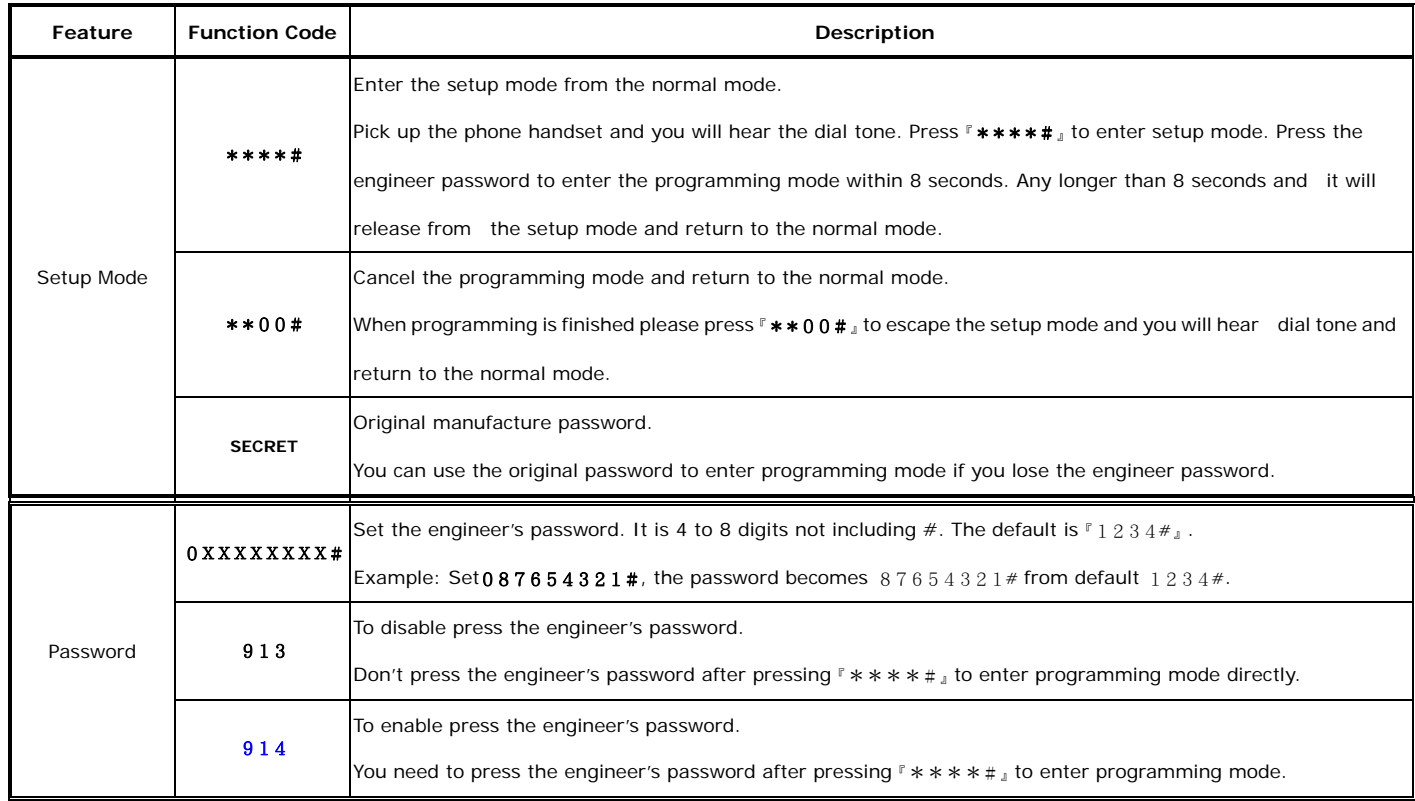

NEOS4000 SERIES **Operating MANUAL Rev 1.2 May 2010** Page 5

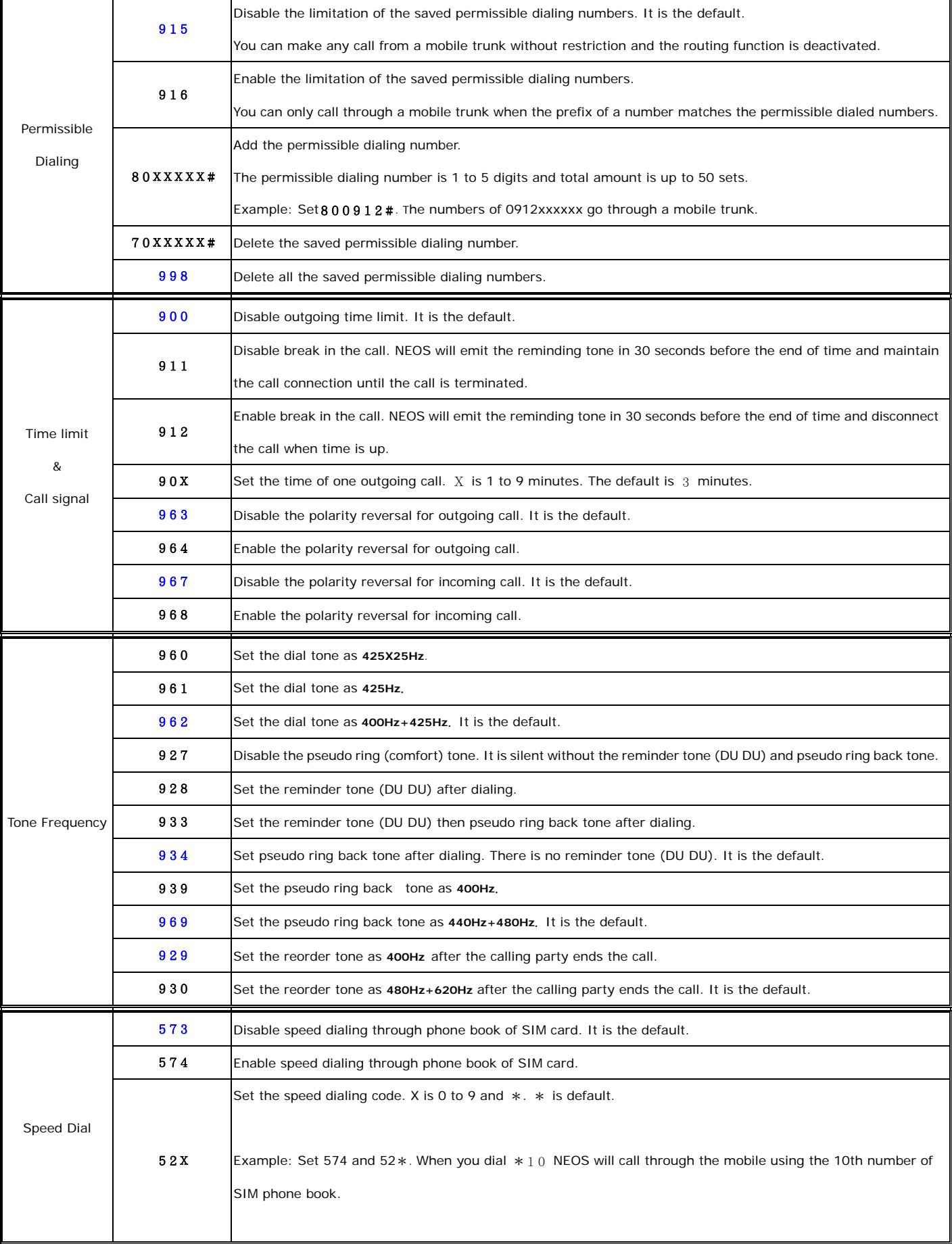

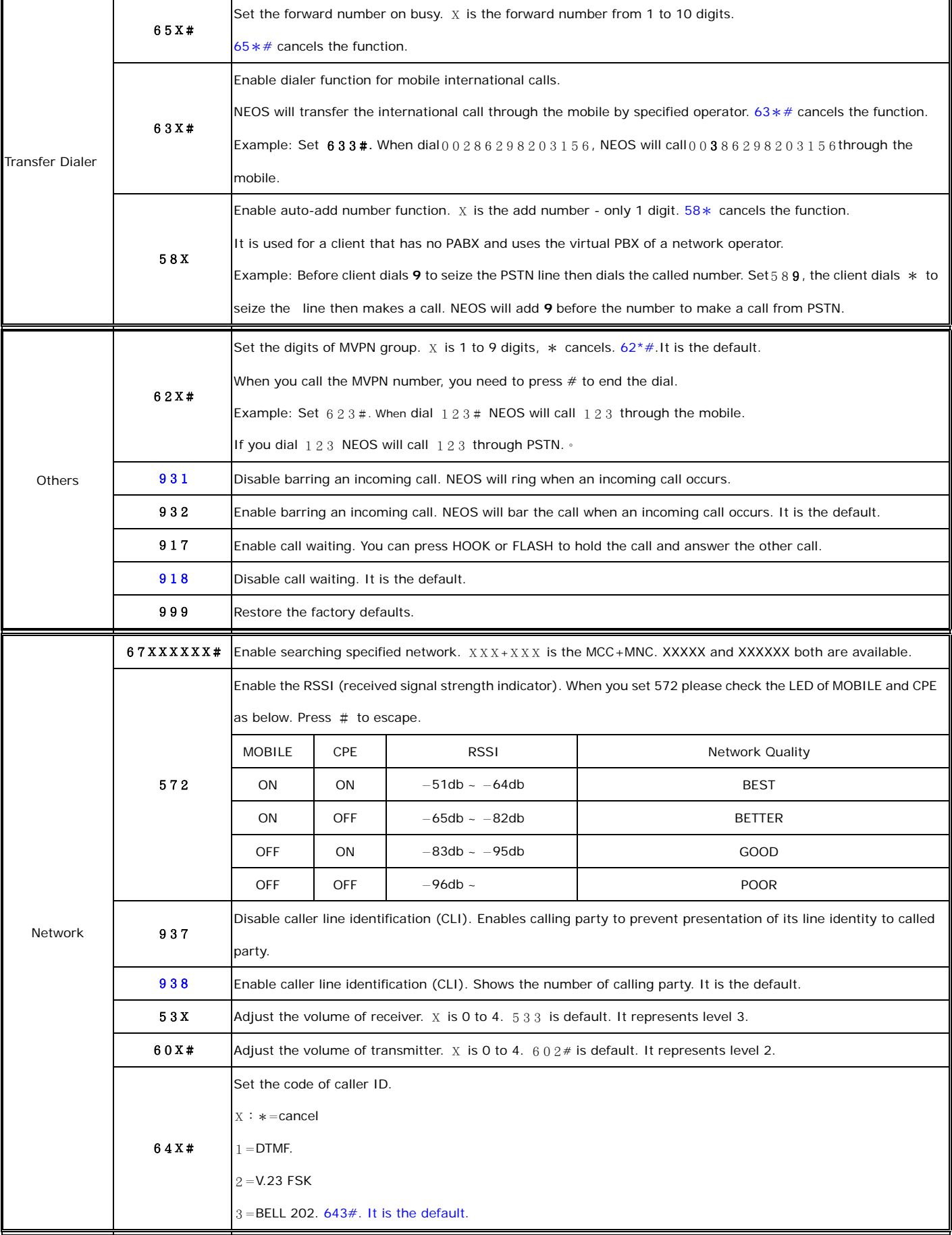

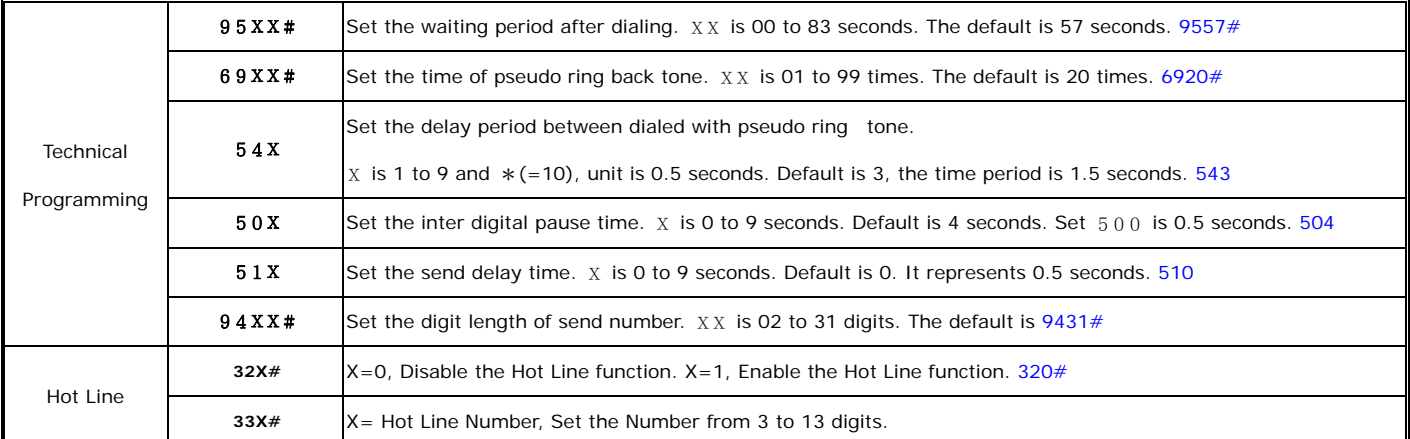

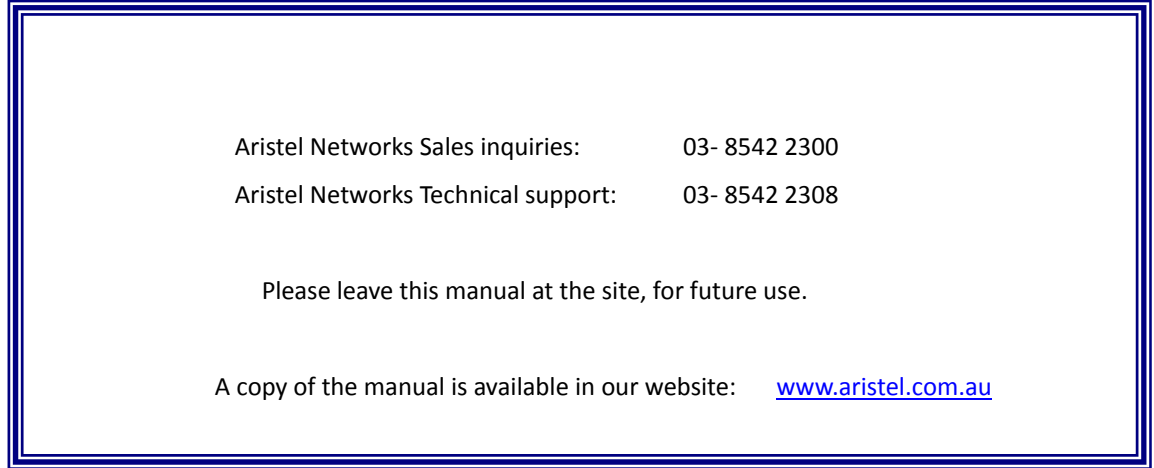

E.& O.E.